## **Conversation View in Outlook**

## **What is Conversation View?**

In Outlook, conversation view allows you to minimize clutter in your inbox by grouping similarly-titled emails together. However, if Conversation View is enabled, it may appear as though emails are missing.

## **To Disable Conversation view in the Outlook Desktop App**

Click the **View** tab at the top of your Outlook home screen.

[blocked URL](https://support.franklin.edu/hc/article_attachments/360015907153/mceclip2.png)

Uncheck the box that says Show as Conversations.

[blocked URL](https://support.franklin.edu/hc/article_attachments/360015140294/mceclip3.png)

You can select to disable Conversations View for just the current Folder or All Folders.

## **To Disable Conversation view in the Outlook Web App**

Go to<https://office.com> and login with your SU email and password.

Select **Outlook** from the list of available applications.

Click on the **Setting**s icon in the top right corner.

From the list of options select **Show Each Message Separately**

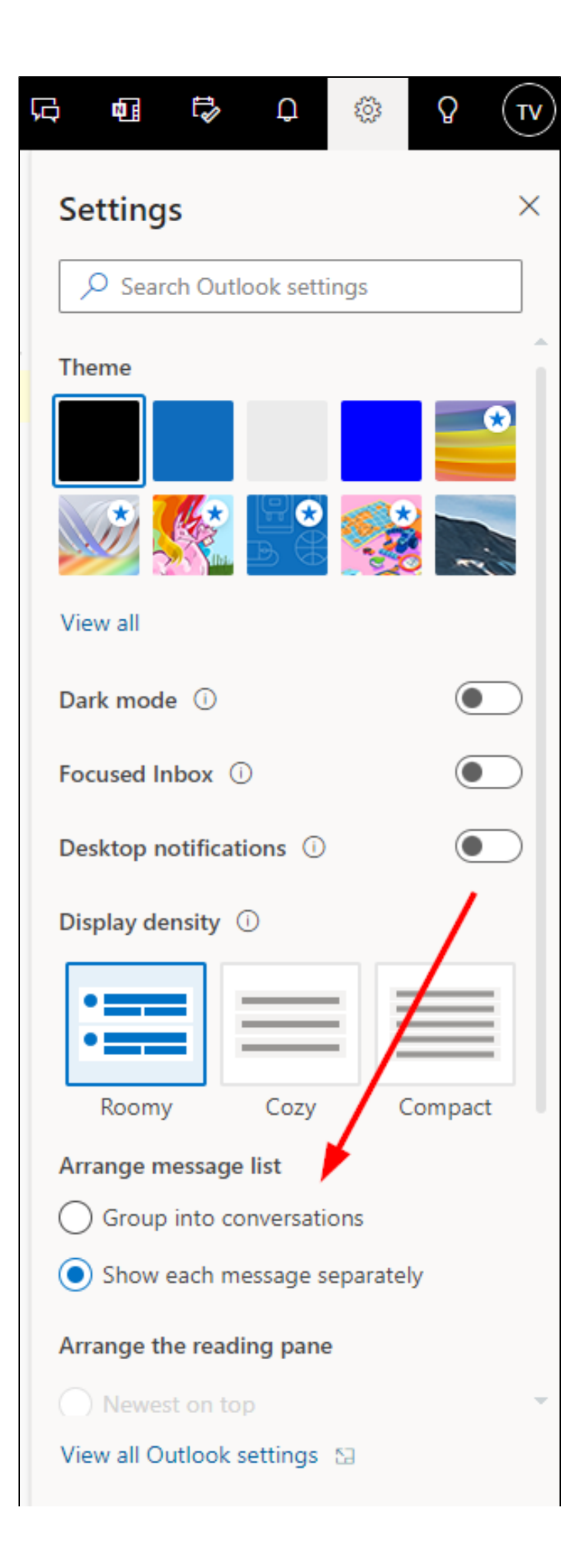

To